# **Finding your Course Readings**

This course will show you where to look for your Course Readings.

- **ONE: Check StudyDesk**
- **TWO: Check 'Course Texts' in Library Search**
- **THREE: Search the Library collection**
- $\equiv$  What if I can't find my readings?
- **Further help**

## **ONE: Check StudyDesk**

## **Check your StudyDesk**

The first place to look for readings is your StudyDesk!

- Course activity
- Resources
- Useful links: Course readings DiReCt

are good places to start.

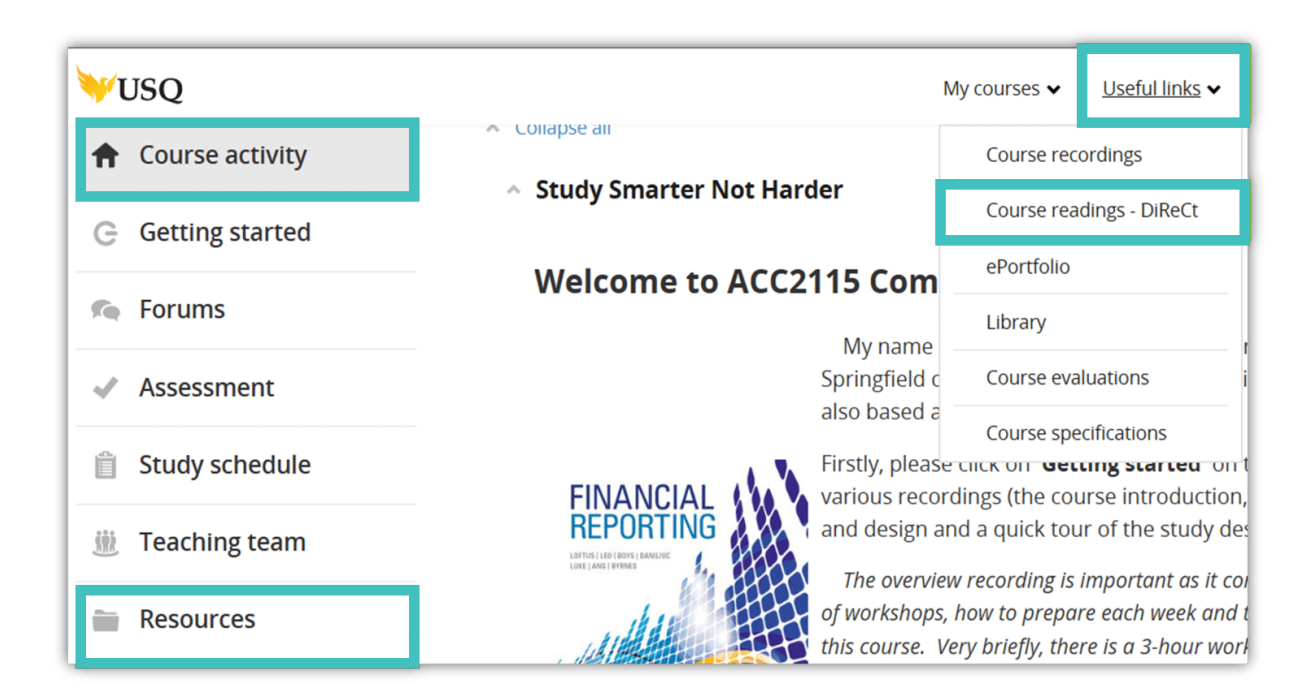

# **TWO: Check 'Course Texts' in Library Search**

#### **Check in 'Course Texts' in Library Search**

The second place to look for readings is in *Course Texts* in Library Search on the Library [homepage.](https://www.usq.edu.au/library) Type your course code into the search box and select the *Course Texts* option from the drop-down menu. Click the magnifying glass icon to search. Your readings should appear under the search box.

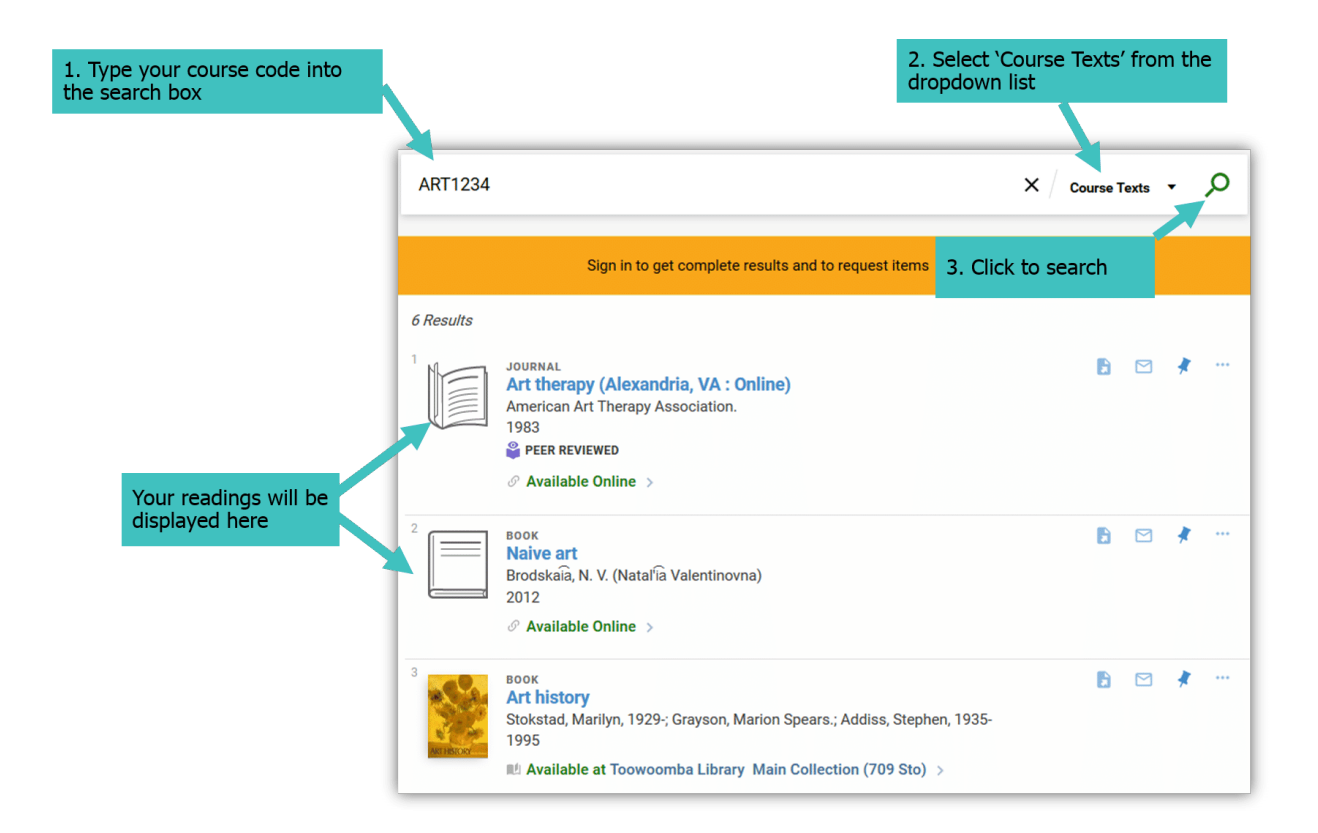

## **THREE: Search the Library collection**

#### **Search the Library Collection**

The third place to look for readings is the Library [collection](https://www.usq.edu.au/library)

Type the title of your reading into the Library Search box. If it is a common title ('health,' 'management,' 'engineering' etc.) you should add the author's family name. Select *Everything* from the search drop-down. Then click the magnifying glass icon to search. Your reading should appear under the search box.

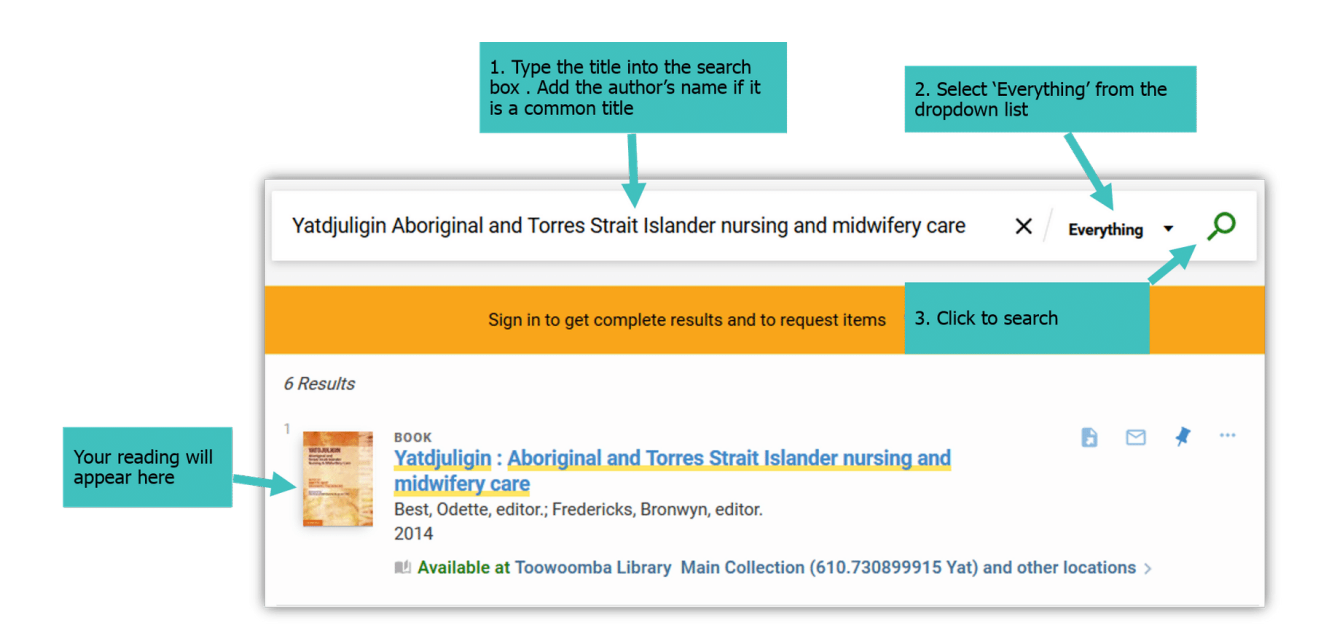

# **What if I can't find my readings?**

### **Yes, some things can be harder to find!**

Many book chapters, conference papers and journal articles can be found by searching the Library [collection](https://www.usq.edu.au/library) as described in step three. However, sometimes you will need to find the book, conference proceedings or journal that contains the reading you need and search the table of contents to find that reading.

Help is [available](https://www.usq.edu.au/library/usq-libraries/contact) at the library or you may like to follow these broad steps.

Let's say we have been asked to read the article: Clark-Sayles, C. (2008). Goats. *Journal of General Internal Medicine.* 23(1) p. 110.

A search for 'Goats' leads to too many results. So I decide to search via the journal.

- 1. Find the *Journal of General Internal Medicine*
- 2. Follow the links to the journal homepage
- 3. Scroll down to find the items published in 2008
- 4.Click on Volume 23, Issue 1
- 5. Scroll down to find the article 'Goats' by Catharine Clark-Sayles

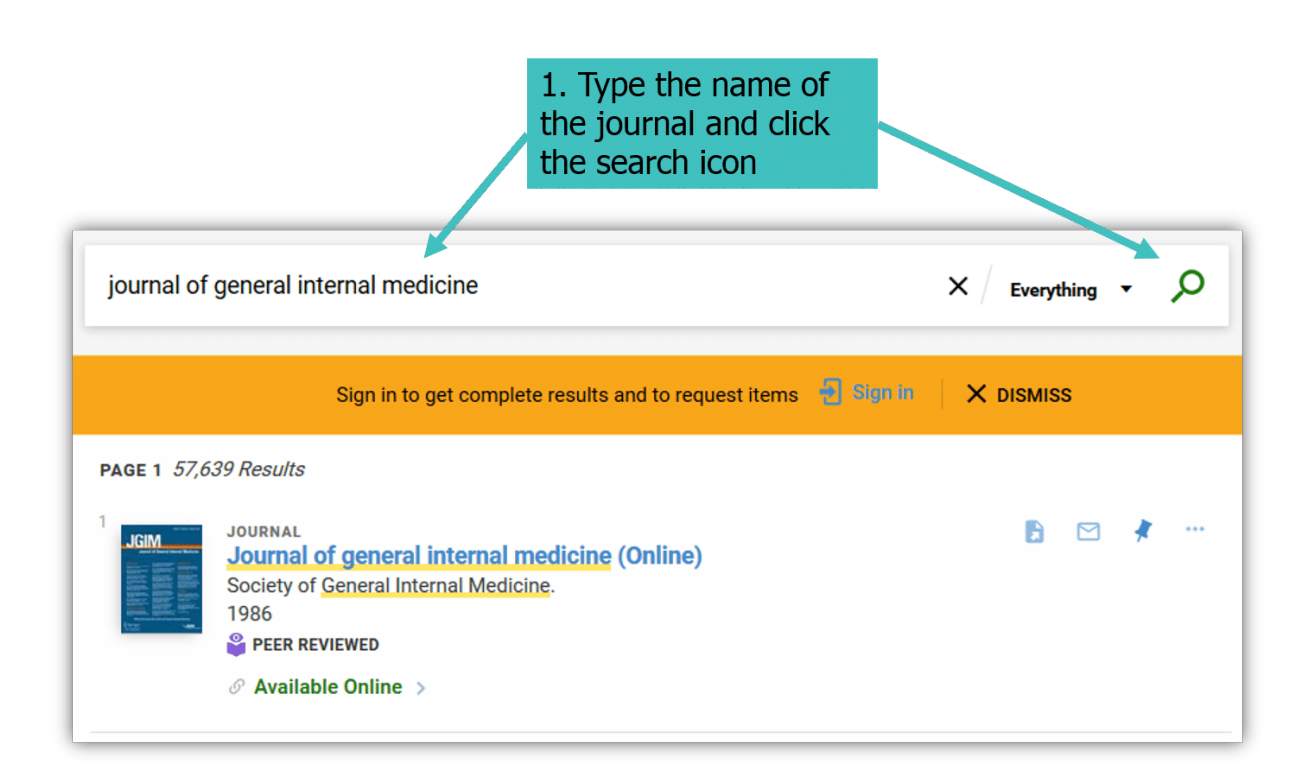

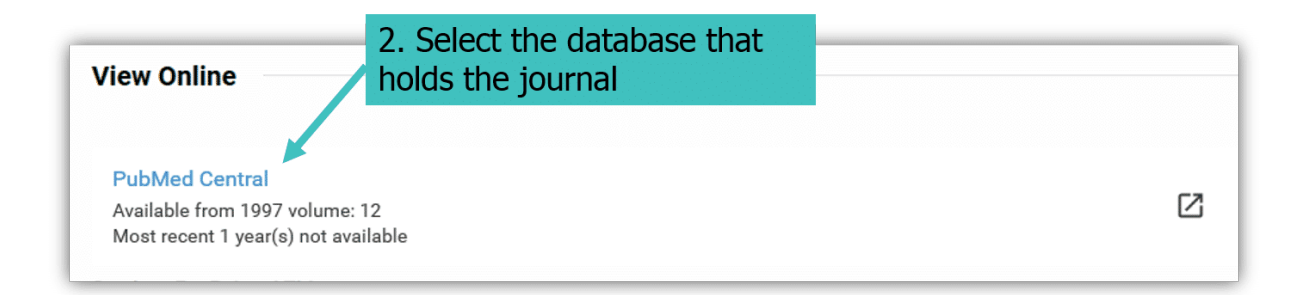

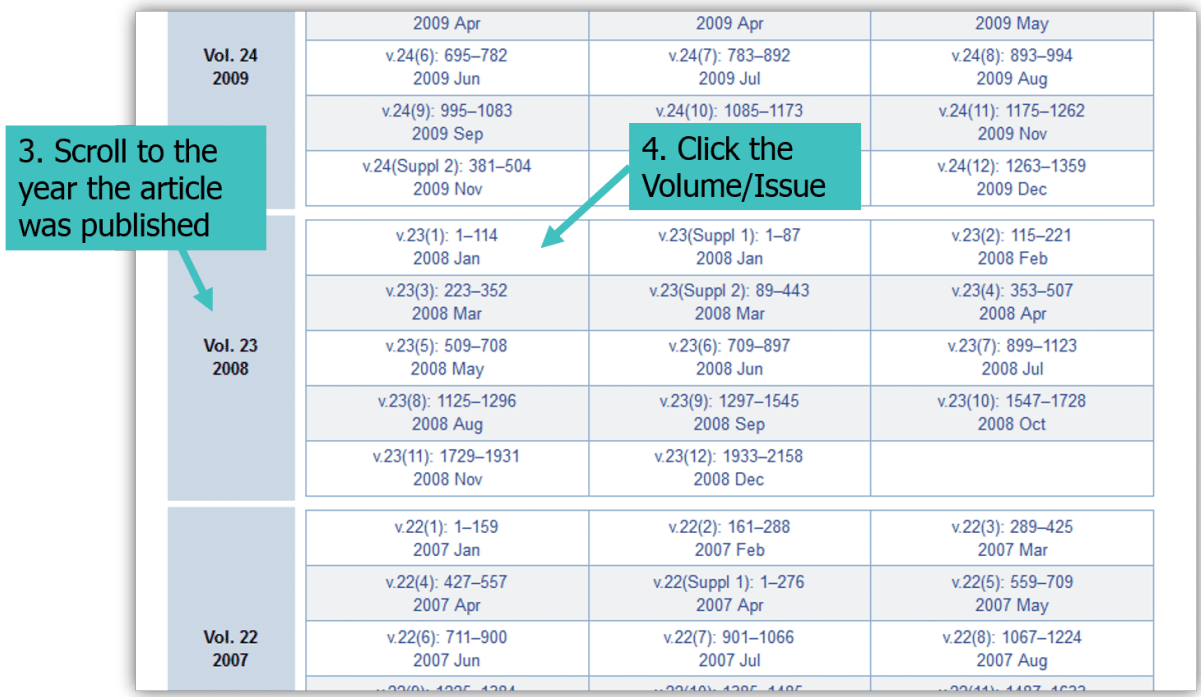

#### **Thyrotoxicosis Associated Wernicke's Encephalopathy**

James Bonucchi, Ihab Hassan, Bruno Policeni, Peter Kaboli J Gen Intern Med. 2008 Jan; 23(1): 106-109. Published online 2007 Nov 17. doi: 10.1007/s11606-007-0438-3 PMCID: PMC2173917 Article PubReader PDF-197K Citation

#### 5. Scroll to the article and click on the title

#### **Reflection**

Goats Catharine Clark-Sayles J Gen Intern Med. 2008 Jan; 23(1): 110. Published online 2007 Oct 16. doi: 10.1007/s11606-007-0426-7 **PMCID: PMC2173924** Article PubReader PDF-35K Citation

#### Retreat

Kelley Jean White J Gen Intern Med. 2008 Jan; 23(1): 111. Published online 2007 Oct 10. doi: 10.1007/s11606-007-0418-7 PMCID: PMC2173932 Article PubReader PDF-30K Citation

*Page 5 of 5*

## **Further help**

Still not sure how to find your readings?

The Library can help.

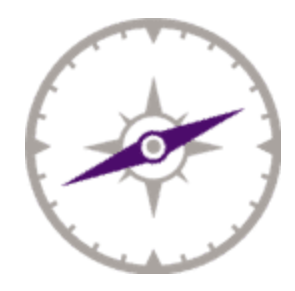

**Further help** [usq.edu.au/library](https://www.usq.edu.au/library)

Images copyright USQ.